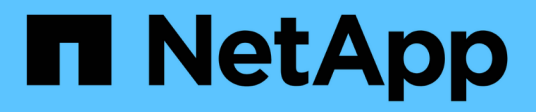

### **Gérer les paramètres avancés du SMI-S Provider**

NetApp SMI-S Provider

NetApp October 04, 2023

This PDF was generated from https://docs.netapp.com/fr-fr/smis-provider/concept-manage-smi-s-agentadvanced-settings-overview.html on October 04, 2023. Always check docs.netapp.com for the latest.

# **Sommaire**

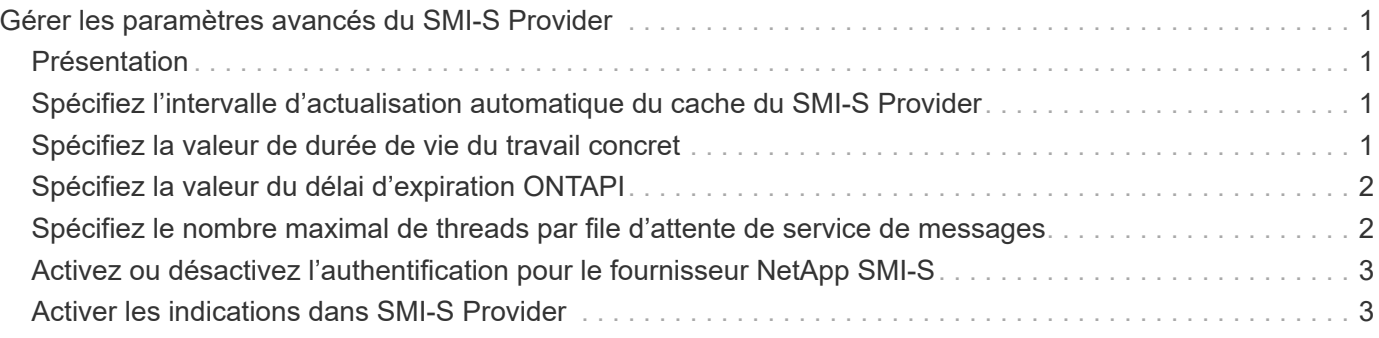

## <span id="page-2-0"></span>**Gérer les paramètres avancés du SMI-S Provider**

## <span id="page-2-1"></span>**Présentation**

Vous pouvez gérer les paramètres avancés pour SMI-S Provider, tels que spécifier l'intervalle d'actualisation du cache SMI-S, le délai d'expiration de l'API CONTAPI et le nombre maximal de threads par file d'attente de service de messages.

### <span id="page-2-2"></span>**Spécifiez l'intervalle d'actualisation automatique du cache du SMI-S Provider**

Par défaut, SMI-S Provider récupère automatiquement les informations des systèmes de stockage toutes les cinq minutes (300 secondes). Vous pouvez définir l'intervalle d'actualisation automatique du cache (CACHE\_REFRESH\_SEC variable d'environnement) à une valeur de 300 à 86400 secondes (24 heures).

### **Avant de commencer**

- Vous devez déjà disposer des informations d'identification de connexion en tant qu'administrateur.
- Vous devez déjà vous connecter au système hôte en tant qu'administrateur.

### **Description de la tâche**

Si vous souhaitez actualiser manuellement l'état du système de stockage à tout moment, vous pouvez utiliser smis refresh commande.

### **Étapes**

- 1. Accédez au fournisseur NetApp SMI-S.
- 2. Créez une variable d'environnement système ou utilisateur nommée CACHE\_REFRESH\_SEC avec la nouvelle valeur d'intervalle de rafraîchissement (en secondes).

Pour plus d'informations sur la création de variables d'environnement, reportez-vous à la documentation Windows.

3. Redémarrez le serveur CIM :

**smis cimserver restart**

### <span id="page-2-3"></span>**Spécifiez la valeur de durée de vie du travail concret**

SMI-S Provider surveille la progression des opérations asynchrones en créant des travaux *concrets*. Vous pouvez augmenter la durée de vie du travail en béton de 60 minutes (3600 secondes) à une valeur de 86400 secondes (24 heures).

### **Avant de commencer**

- Vous devez déjà disposer des informations d'identification de connexion en tant qu'administrateur.
- Vous devez déjà vous connecter au système hôte en tant qu'administrateur.

### **Étape**

1. Créez une variable d'environnement système ou utilisateur nommée JOB\_LIFETIME\_SEC avec la nouvelle valeur de durée de vie (en secondes).

Pour plus d'informations sur la création de variables d'environnement, reportez-vous à la documentation Windows.

### <span id="page-3-0"></span>**Spécifiez la valeur du délai d'expiration ONTAPI**

Le fournisseur SMI-S appelle l'API ONTAP (ONTAPI) aux systèmes de stockage. Par défaut, le délai d'expiration de ONTAPI est de 300 secondes. Vous pouvez définir le délai d'attente sur une valeur comprise entre 60 et 300 secondes.

### **Avant de commencer**

- Vous devez déjà disposer des informations d'identification de connexion en tant qu'administrateur.
- Vous devez déjà vous connecter au système hôte en tant qu'administrateur.

### **Étape**

1. Créez une variable d'environnement système ou utilisateur nommée ONTAPI\_TIMEOUT\_SEC avec la nouvelle valeur de temporisation (en secondes).

Pour plus d'informations sur la création de variables d'environnement, reportez-vous à la documentation Windows.

### <span id="page-3-1"></span>**Spécifiez le nombre maximal de threads par file d'attente de service de messages**

Par défaut, SMI-S Provider autorise 80 threads par file d'attente de service de messages. Vous pouvez spécifier la valeur de filetage maximale de 1 à 5000. L'augmentation du nombre maximum de threads peut avoir un impact sur les performances de la machine SMI-S Provider, alors réfléchissez soigneusement à la nécessité d'augmenter cette valeur.

### **Avant de commencer**

- Vous devez déjà disposer des informations d'identification de connexion en tant qu'administrateur.
- Vous devez déjà vous connecter au système hôte en tant qu'administrateur.

### **Description de la tâche**

Si votre fichier de trace affiche plusieurs lignes de insufficient resources sortie, vous devez augmenter le nombre de threads par incréments de 500.

Si vous définissez le nombre maximum de threads sur moins de 20, utilisez le **cimcli -n root/ontap niall** le fournisseur ne répond plus et renvoie la Insufficient threadpool message dans le fichier de trace. Dans ce cas, vous devez augmenter le nombre de threads par incréments de 500, puis redémarrer le fournisseur.

### **Étapes**

- 1. Accédez au fournisseur NetApp SMI-S.
- 2. Créez une variable d'environnement système ou utilisateur nommée PEGASUS MAX THREADS PER SVC QUEUE avec la nouvelle valeur de filetage maximale.

Pour plus d'informations sur la création de variables d'environnement, reportez-vous à la documentation Windows.

3. Redémarrez le serveur CIM :

**smis cimserver restart**

### <span id="page-4-0"></span>**Activez ou désactivez l'authentification pour le fournisseur NetApp SMI-S**

Par défaut, l'authentification est activée pour SMI-S Provider. Si l'authentification provoque des erreurs sur votre système, vous pouvez éventuellement le désactiver. Si l'authentification a été désactivée et que vous souhaitez la réactiver, vous pouvez le faire.

**Avant de commencer**

- Vous devez déjà disposer des informations d'identification de connexion en tant qu'administrateur.
- Vous devez déjà vous connecter en tant qu'administrateur.
- Tout client, y compris System Center Virtual machine Manager (SCVMM), doit être connecté au fournisseur à l'aide de cimuser et de cipassWord.

#### **Étapes**

- 1. Accédez au fournisseur NetApp SMI-S.
- 2. Définissez l'authentification pour SMI-S Provider :

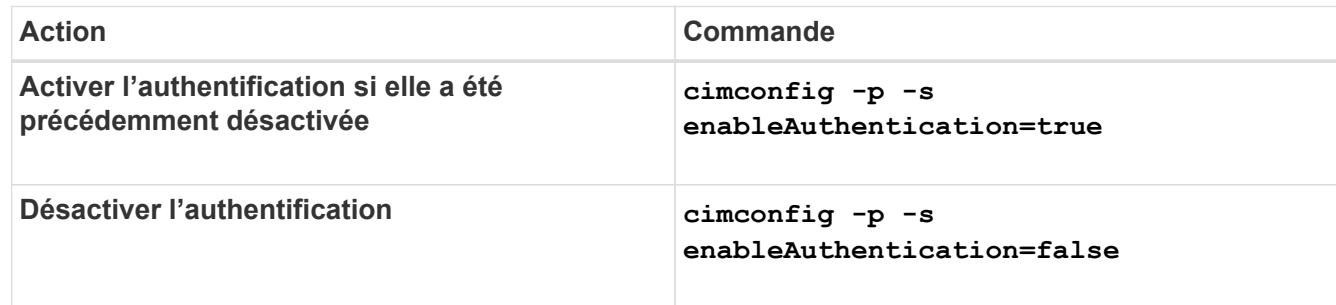

CIMOM n'utilise pas l'authentification Windows.

3. Redémarrez NetApp SMI-S Provider :

**smis cimserver restart**

### <span id="page-4-1"></span>**Activer les indications dans SMI-S Provider**

Les indications d'alerte, de quota de système de fichiers et de cycle de vie sont désactivées par défaut. Vous pouvez activer ces indications en définissant la variable d'environnement PEGASUS\_DISABLE\_INDICATIONS à false.

#### **Avant de commencer**

- Vous devez déjà disposer des informations d'identification de connexion en tant qu'administrateur.
- Vous devez déjà vous connecter au système hôte en tant qu'administrateur.

#### **Description de la tâche**

Quand PEGASUS DISABLE INDICATIONS est défini sur false, Puis alerte (ONTAP AlertIndication), quota de système de fichiers (ONTAP\_FSQuotaIndication), et les indications relatives au cycle de vie sont activées sur le fournisseur NetApp SMI-S.

### **Étapes**

- 1. Accédez au fournisseur NetApp SMI-S.
- 2. Réglez le PEGASUS DISABLE INDICATIONS variable d'environnement à false.
- 3. Redémarrez le serveur CIM :

**smis cimserver restart**

#### **Informations sur le copyright**

Copyright © 2023 NetApp, Inc. Tous droits réservés. Imprimé aux États-Unis. Aucune partie de ce document protégé par copyright ne peut être reproduite sous quelque forme que ce soit ou selon quelque méthode que ce soit (graphique, électronique ou mécanique, notamment par photocopie, enregistrement ou stockage dans un système de récupération électronique) sans l'autorisation écrite préalable du détenteur du droit de copyright.

Les logiciels dérivés des éléments NetApp protégés par copyright sont soumis à la licence et à l'avis de nonresponsabilité suivants :

CE LOGICIEL EST FOURNI PAR NETAPP « EN L'ÉTAT » ET SANS GARANTIES EXPRESSES OU TACITES, Y COMPRIS LES GARANTIES TACITES DE QUALITÉ MARCHANDE ET D'ADÉQUATION À UN USAGE PARTICULIER, QUI SONT EXCLUES PAR LES PRÉSENTES. EN AUCUN CAS NETAPP NE SERA TENU POUR RESPONSABLE DE DOMMAGES DIRECTS, INDIRECTS, ACCESSOIRES, PARTICULIERS OU EXEMPLAIRES (Y COMPRIS L'ACHAT DE BIENS ET DE SERVICES DE SUBSTITUTION, LA PERTE DE JOUISSANCE, DE DONNÉES OU DE PROFITS, OU L'INTERRUPTION D'ACTIVITÉ), QUELLES QU'EN SOIENT LA CAUSE ET LA DOCTRINE DE RESPONSABILITÉ, QU'IL S'AGISSE DE RESPONSABILITÉ CONTRACTUELLE, STRICTE OU DÉLICTUELLE (Y COMPRIS LA NÉGLIGENCE OU AUTRE) DÉCOULANT DE L'UTILISATION DE CE LOGICIEL, MÊME SI LA SOCIÉTÉ A ÉTÉ INFORMÉE DE LA POSSIBILITÉ DE TELS DOMMAGES.

NetApp se réserve le droit de modifier les produits décrits dans le présent document à tout moment et sans préavis. NetApp décline toute responsabilité découlant de l'utilisation des produits décrits dans le présent document, sauf accord explicite écrit de NetApp. L'utilisation ou l'achat de ce produit ne concède pas de licence dans le cadre de droits de brevet, de droits de marque commerciale ou de tout autre droit de propriété intellectuelle de NetApp.

Le produit décrit dans ce manuel peut être protégé par un ou plusieurs brevets américains, étrangers ou par une demande en attente.

LÉGENDE DE RESTRICTION DES DROITS : L'utilisation, la duplication ou la divulgation par le gouvernement sont sujettes aux restrictions énoncées dans le sous-paragraphe (b)(3) de la clause Rights in Technical Data-Noncommercial Items du DFARS 252.227-7013 (février 2014) et du FAR 52.227-19 (décembre 2007).

Les données contenues dans les présentes se rapportent à un produit et/ou service commercial (tel que défini par la clause FAR 2.101). Il s'agit de données propriétaires de NetApp, Inc. Toutes les données techniques et tous les logiciels fournis par NetApp en vertu du présent Accord sont à caractère commercial et ont été exclusivement développés à l'aide de fonds privés. Le gouvernement des États-Unis dispose d'une licence limitée irrévocable, non exclusive, non cessible, non transférable et mondiale. Cette licence lui permet d'utiliser uniquement les données relatives au contrat du gouvernement des États-Unis d'après lequel les données lui ont été fournies ou celles qui sont nécessaires à son exécution. Sauf dispositions contraires énoncées dans les présentes, l'utilisation, la divulgation, la reproduction, la modification, l'exécution, l'affichage des données sont interdits sans avoir obtenu le consentement écrit préalable de NetApp, Inc. Les droits de licences du Département de la Défense du gouvernement des États-Unis se limitent aux droits identifiés par la clause 252.227-7015(b) du DFARS (février 2014).

#### **Informations sur les marques commerciales**

NETAPP, le logo NETAPP et les marques citées sur le site<http://www.netapp.com/TM>sont des marques déposées ou des marques commerciales de NetApp, Inc. Les autres noms de marques et de produits sont des marques commerciales de leurs propriétaires respectifs.